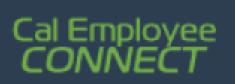

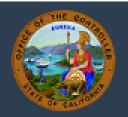

## Cal Employee Connect (CEC) - Withholdings Change User Guide

**Note-** this user guide outlines the functionality of the Withholdings Change form available via Cal Employee Connect and is only intended to communicate key CEC features.

## Withholdings Multifactor Authentication (MFA)

 Multifactor Authentication is an additional level of security that an employee sets up on CEC It uses a phone-based application to generate security codes to add another layer of verification to your account. To submit a Withholdings Change via Cal Employee Connect, you will need a MFA linked to your CEC account.

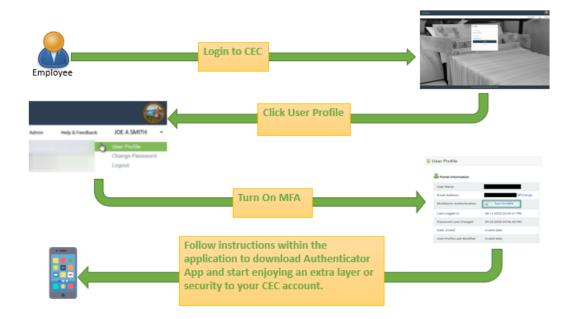

• An additional User Guide is available on MFA setup with the "Resources" section of the <u>Connect - Help and Feedback</u> Form.

## **Step One - Getting Started:**

• Login to a CEC account with MFA enabled. CEC's electronic Withholdings Change form is an alternative to the Employee Action Request (EAR) and allows employees to update their Withholding information via a CEC account.

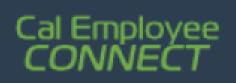

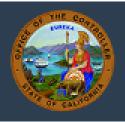

• The Employee Services feature allows employees to self-service with the submission of electronic forms via CEC. To update Withholding via CEC, navigate to the "Employee Services" section.

| Cal Employee<br>CONNECT |          |     |       |                   |  |
|-------------------------|----------|-----|-------|-------------------|--|
| Home                    | Earnings | W-2 | Leave | Employee Services |  |

• Within the "Employee Services" section, select "Withholdings Change" from the available options.

| Employee Services |                                                                | ŀ |
|-------------------|----------------------------------------------------------------|---|
| Employee Services |                                                                |   |
|                   | Click on the icons below to perform specific employee services |   |
|                   |                                                                |   |

- CEC prechecks for Withholdings Change availability. If CEC is unable to confirm an account's status, CEC will provide information on how to obtain additional assistance. If an account has not yet enabled MFA they will be directed to do so before they can proceed with a Withholdings Change via CEC.
- Before starting the Withholdings Change form, CEC will provide additional information and resources.

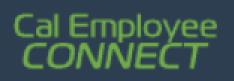

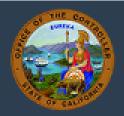

| Withholdings Cha          | Welcome                                                                                                    |
|---------------------------|----------------------------------------------------------------------------------------------------|
|                           |                                                                                                    |
| Cal Employee Connect (Cl  | EC) electronic withholdings form will allow you to update your current tax withholdings on file with the State Controller's                                                                                                    |
| Office (SCO) for Personne | and Payroll related information.                                                                                                    |
|                           | tted a paper Standard Form 686 (Employee Action Request) to your Human Resources, please wait until after your form<br>re submitting an electronic Withholdings Change form.                                                                                                    |
| allow two business days f | electronic Withholdings Change form received if multiple forms are submitted within the same business day. Please<br>for the changes to take effect. Changes made after hours and on non-cycle days will be processed through the system i<br>ase see the Decentralized Payroll Calendars for more information. |
|                           |                                                                                                    |
|                           | Let's Get Started! Cancel                                                                                                    |

### Step Two – Pre-Verification:

- The Pre-Verification section has qualification questions that are a requirement for submitting an electronic Withholdings Change form. If additional assistance is needed CEC will direct the employee to the <u>California Personnel Office Directory</u> (CPOD) and to contact their Departmental HR office.
- Please note, additional information is available by clicking the "i" icon next to most questions.

| 💳 Withholdings Change                                                                                                    |                                                                                           |                                          |                         |
|----------------------------------------------------------------------------------------------------|-------------------------------------------------------------------------------------------|------------------------------------------|-------------------------|
| 0                                                                                                    | 2                                                                                         | 3                                        | 4                       |
| Pre-Verification                                                                                                    | Federal                                                                                   | State                                    | Summary                 |
| Note: Changes made after hours ar<br>Decentralized Payroll Calendars for<br><u>Are you filing withholdings for IL or</u> | more information.                                                                         | ed through the system in the next payrol | I cycle. Please see the |
| <ul> <li>Yes</li> <li>No</li> <li>Are you a non-resident citizen 9</li> <li>Yes</li> <li>No</li> </ul>                   | Clicking the information ico<br>"i", will provide additional<br>information and resources |                                          |                         |
| Cancel                                                                                                    |                                                                                           |                                          | Prev Step Next Step     |

Page 3 of 7 © 2023 State of California - State Controller's Office Revised November 2023

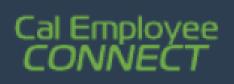

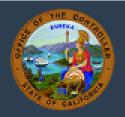

## Step Three – Federal:

- The Federal Withholdings section will expand as the form is populated. Questions will have additional information and linked resources available by clicking the "i" icon.
- After completing the form with the appropriate information, click "Next" at the bottom of the page.

| Withholdings Change                                                         |                                                         |                                          |                          |  |
|-----------------------------------------------------------------------------|---------------------------------------------------------|------------------------------------------|--------------------------|--|
| 0                                                                           | 2                                                       | 3                                        |                          |  |
| Pre-Verification                                                            | Federal                                                 | State                                    | Summary                  |  |
|                                                                             |                                                         |                                          |                          |  |
| Note: Changes made after hours and<br>Decentralized Payroll Calendars for n | on non-cycle days will be processe<br>nore information. | ed through the system in the next payrol | II cycle. Please see the |  |
| For important information regardi                                           | ng these items, you must read the li                    | nternal Revenue Service (IRS) W-4 Form   |                          |  |
| What filing status will you use for you                                     | ır federal tax return? 🚯                                |                                          |                          |  |
| <ul> <li>Single</li> </ul>                                                  |                                                         |                                          |                          |  |
| <ul> <li>Married</li> </ul>                                                 |                                                         |                                          |                          |  |
| <ul> <li>Head of Household</li> </ul>                                       |                                                         |                                          |                          |  |
| ○ Exempt                                                                    |                                                         |                                          |                          |  |
| Do you wish to claim higher withhold                                        | ing? 🟮                                                  |                                          |                          |  |
| ⊖ Yes                                                                       |                                                         |                                          |                          |  |
| O No                                                                        |                                                         |                                          |                          |  |
| Enter your claim dependent amount                                           | (Optional) 0                                            |                                          |                          |  |
|                                                                             |                                                         |                                          |                          |  |
| Enter your other income (not from jo                                        | bs) amount (Optional) 🟮                                 |                                          |                          |  |
|                                                                             |                                                         |                                          |                          |  |
| Enter your deductions amount (Optio                                         | nal) 🕅                                                  |                                          |                          |  |
|                                                                             |                                                         |                                          |                          |  |
|                                                                             |                                                         |                                          |                          |  |
| Enter any additional monthly federal                                        | withholding (Optional) 🕄                                |                                          |                          |  |
|                                                                             |                                                         |                                          |                          |  |
|                                                                             |                                                         |                                          |                          |  |
| Cancel                                                                      |                                                         |                                          | Prev Step Next Step      |  |
|                                                                             |                                                         |                                          |                          |  |

# Cal Employee

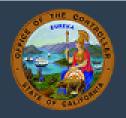

## Step Five – State:

- The State Withholdings section will expand as the form is populated. Questions will have additional information and linked resources available by clicking the "i" icon.
- After completing the form with the appropriate information, click "Next" at the bottom of the page.

| Withholdings Change                                                         |                                     |                                       |                             |
|-----------------------------------------------------------------------------|-------------------------------------|---------------------------------------|-----------------------------|
| •                                                                           | 2                                   | 3                                     | 4                           |
| Pre-Verification                                                            | Federal                             | State                                 | Summary                     |
| Note: Changes made after hours and<br>Decentralized Payroll Calendars for r |                                     | ed through the system in the next pay | yroll cycle. Please see the |
| For important information regardi                                           | ng these items, you must read the E | mployment Development Departmer       | nt (EDD) Form DE-4 .        |
| What filing status will you use for yo                                      | ur state tax return?                |                                       |                             |
| ○ Single                                                                    |                                     |                                       |                             |
| O Married                                                                   |                                     |                                       |                             |
| O Head of Household                                                         |                                     |                                       |                             |
| O Exempt                                                                    |                                     |                                       |                             |
| Enter the number of regular withhold                                        | ing allowances 🟮                    |                                       |                             |
|                                                                             |                                     |                                       |                             |
| Enter the number of additional withh                                        | olding allowances (Ontional)        |                                       |                             |
| Enter the number of additional within                                       | olding allowances (optional)        |                                       |                             |
|                                                                             |                                     |                                       |                             |
| Enter any additional monthly state w                                        | ithholding (Optional) 🕄             |                                       |                             |
|                                                                             |                                     |                                       |                             |
|                                                                             |                                     |                                       |                             |
| Cancel                                                                      |                                     |                                       | Prev Step Next Step         |

• If additional edits are needed on a previous section of the Withholdings Change form, the "Prev Step" and "Next Step" buttons at the bottom of the form can be used to toggle between parts of the Withholding Change.

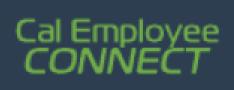

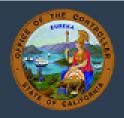

### Step Five – Submission:

• A quick summary of the entered information is provided, allowing for a review and opportunity for additional changes.

| Please review the belo | w withholding options you have made.<br>Federal Withholdings |        |   |
|------------------------|--------------------------------------------------------------|--------|---|
|                        | Filing Status                                                | 100    |   |
|                        | Higher Withholding                                           | -      | 1 |
|                        | Claim Dependents                                             |        |   |
|                        | Other Income                                                 |        |   |
|                        | Deductions                                                   |        |   |
|                        |                                                              |        |   |
|                        | Additional Deductions                                        |        |   |
|                        | Federal Additional Deductions                                |        |   |
|                        | State Withholdings                                           |        |   |
|                        | Filing Status                                                | Trappi |   |
|                        | Regular Allowances                                           | 1      |   |
|                        | Additional Allowances                                        | 10 C   |   |
|                        |                                                              |        |   |
|                        | Additional Deductions                                        |        |   |
|                        | State Additional Deductions                                  |        | _ |
|                        |                                                              |        |   |

- After reviewing the entered Withholdings updates, read the authorization statement at the bottom before clicking the "Submit" button.
- To validate the withholdings Change, a Social Security Number and Date of Birth are used as an electronic verification.

Page 6 of 7 © 2023 State of California - State Controller's Office Revised November 2023

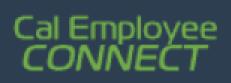

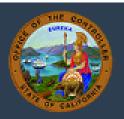

|   | Emplo               | oyee Valio | dation        |                                           | ×              |
|---|---------------------|------------|---------------|-------------------------------------------|----------------|
| 1 | Number (S           |            | e of Birth (D | ase supply your So<br>OB) below.<br>- *** | ocial Security |
|   | Why are Date of Bir |            | me for my SS  | DD 🗸                                      | YYYY /         |
|   |                     | [          | Cancel        | Submit                                    |                |

• After submitting a Withholdings Change via CEC, the employee and the Departmental HR Office will receive an email confirmation on a submitted Withholdings Change form. Please note, the confirmation will be directed to the email currently linked to the CEC account.

# **Cal Employee Connect**

#### Withholdings Change Request Confirmation

This is confirmation that your Withholdings Change Request has been submitted via Cal Employee Connect (CEC).

Please allow 24 hours for your withholdings change to reflect in CEC. Withholdings Change requests made over weekends and holidays will not process until the next business day.

If you did not make this request, please contact your <u>departmental</u> <u>Human Resource</u> office immediately, and forward this email confirmation to Cal Employee Connect at <u>connecthelp@sco.ca.gov</u> for further investigation.

| Request Inforr        | nation |
|-----------------------|--------|
| Request Timestamp     |        |
| Employee UEID         |        |
| Employee Name         |        |
| Federal Filing Status |        |

For questions, please contact us via Connect - Help and Feedback.

Page **7** of **7** © 2023 State of California - State Controller's Office

**Revised November 2023**